# **CENTRO ESTADUAL DE EDUCAÇÃO TECNOLÓGICA PAULA SOUZA**

**FACULDADE DE TECNOLOGIA DE LINS PROF. ANTÔNIO SEABRA CURSO SUPERIOR DE TECNOLOGIA EM ANÁLISE E DESENVOLVIMENTO DE SISTEMAS**

**RICARDO DE MORAES GONÇALVES**

# **SOFTWARE PARA CONTATAR SERVIÇOS E PROFISSIONAIS AUTÔNOMOS**

**LINS/SP 1º SEMESTRE/2022**

# **CENTRO ESTADUAL DE EDUCAÇÃO TECNOLÓGICA PAULA SOUZA**

**FACULDADE DE TECNOLOGIA DE LINS PROF. ANTÔNIO SEABRA CURSO SUPERIOR DE TECNOLOGIA EM ANÁLISE E DESENVOLVIMENTO DE SISTEMAS**

## **RICARDO DE MORAES GONÇALVES**

# **SOFTWARE PARA CONTATAR SERVIÇOS E PROFISSIONAIS AUTÔNOMOS**

Trabalho de Conclusão de Curso apresentado à Faculdade de Tecnologia de Lins para obtenção do Título de Tecnólogo em Análise e Desenvolvimento de Sistemas.

Orientador: Prof. Dr. Fernando Augusto Garcia Muzzi

### **LINS/SP 1º SEMESTRE/2022**

#### **RICARDO DE MORAES GONÇALVES**

## **SOFTWARE PARA CONTATAR SERVIÇOS E PROFISSIONAIS AUTÔNOMOS**

Trabalho de Conclusão de Curso apresentado à Faculdade de Tecnologia de Lins, como parte dos requisitos necessários para a obtenção de título de Tecnólogo em Análise e Desenvolvimento de Sistemas sob orientação do Prof. Dr. Fernando Augusto Garcia Muzzi.

Data de aprovação:  $\frac{1}{2}$ 

Orientador: Dr. Fernando Augusto Garcia Muzzi

Examinador 1: Dr. Fábio Lúcio Meira

Examinador 2: Me. Rodrigo Moura Juvenil Ayres

Gonçalves, Ricardo de Moraes

G635s Software para contatar serviços e profissionais autônomos / Ricardo de Moraes Gonçalves. - Lins, 2022.

45f.

Trabalho de Conclusão de Curso (Tecnologia em Análise e Desenvolvimento de Sistemas) - Faculdade de Tecnologia de Lins Professor Antonio Seabra: Lins, 2022.

Orientador(a): Dr. Fernando Augusto Garcia Muzzi

1. Software de pesquisa. 2. Contatos de profissionais. 3. Prestadores de serviços. I. Muzzi, Fernando Augusto Garcia. II. Faculdade de Tecnologia de Lins Professor Antonio Seabra. III. Título.

CDD 004.21

Aos meus pais, Benigno, *in memorian,* Eliana e aos irmãos Rafael e Rodrigo, minhas âncoras. E à querida família Bassani pelo impulso.

**Ricardo de Moraes Gonçalves.**

# **AGRADECIMENTOS**

Ao Professor Dr. Fernando Augusto Garcia Muzzi pela acolhida e generosidade. Ao Professor Me. Júlio Fernando Lieira por inspirar a tecnologia base do trabalho, à Professora Dra. Adriana de Bortoli pela fundamental contribuição no desenvolvimento do relatório técnico. Aos amigos que incentivaram a ideia desde o primeiro semestre e a todos os professores pela dedicação em cada etapa da construção do conhecimento.

**Ricardo de Moraes Gonçalves.**

## **RESUMO**

O objetivo deste projeto de software é proporcionar a clientes acesso rápido aos contatos de prestadores de serviços disponíveis, e oferecer a possibilidade de conhecer e comparar as opções através da Internet sem custo ou compromisso, ao apresentar uma lista de contatos, com acesso a telefone e mensagem (WhatsApp), separados por categorias de serviços, com informações adicionais que os profissionais pensem conveniente divulgar, como descrição das atividades, tempo de experiência, fotos de serviços e indicação de outros clientes. Um sistema web foi escolhido, pois oferece a vantagem de disponibilidade para qualquer pessoa que tenha acesso à Internet, sem requisitar espaço de armazenamento no aparelho do utilizador. Entre as atividades do processo de engenharia de software, a análise de negócios, a princípio, constatou que a região de Lins-SP não oferecia solução similar estabelecida para atender a essa demanda. Já a análise de requisitos, detalhou o escopo da aplicação, o fluxo das funcionalidades e o papel de cada ator na interação com o sistema. Na atividade de análise e design, foram definidos os padrões a serem seguidos durante a programação, com o auxílio dos diagramas de entidade e relacionamento para o banco de dados, o diagrama de classes para a programação orientada a objetos, o diagrama MVC para o desenvolvimento em camadas e o diagrama de atividades que descreve o fluxo de uma atividade específica e suas variações previsíveis. Foi utilizada linguagem de programação PHP para o lado do servidor e lógica da aplicação. Banco de dados MySQL. Na camada de interfaces de usuário, predominaram a linguagem de marcação HTML, CSS e *framework Bootstrap* para padronizar estilos, e linguagem de programação JavaScript para a interatividade. O produto atendeu as principais condições abordadas na análise de requisitos e foi executado dentro dos padrões planejados na etapa de *design*. O processo total de desenvolvimento se estendeu além do previsto inicialmente e, ao revisar a análise de negócios surgiram algumas soluções interessantes no mercado que satisfazem os requisitos descritos neste trabalho, o que indica a oportunidade de reformular o conceito do produto.

Palavras-chave: Software de Pesquisa. Contatos de Profissionais. Prestadores de Serviços.

# **ABSTRACT**

The objective of this software project is to provide customers with quick access to the contacts of available service providers and to offer the possibility of knowing and comparing options through the Internet without cost or commitment, by presenting a list of contacts, with access to telephone and message (WhatsApp), separated by service categories, with additional information that the professionals find convenient to disclose, such as a description of activities, time of experience, photos of services and indication of other customers. A web system was chosen, as it offers the advantage of availability for anyone with Internet access, without requiring storage space on the user's device. Among these software engineering process activities, the business analysis at first verified that the Lins-SP region did not offer a similar solution established to meet this demand. The requirements analysis detailed the application scope, the functionalities flow, and the role of each actor in the interaction with the system. In the analysis and design activity, the standards to be followed during programming were defined, with the help of entity and relationship diagrams for the database, the class diagram for object-oriented programming, the MVC diagram for layered development, and the activity diagram that describes the flow of a specific activity and its predictable variations. PHP programming language was used for the server-side and application logic. MySQL database. In the user interface layer, HTML markup language, CSS and Bootstrap framework to standardize styles and JavaScript programming language for interactivity. The product met the main conditions addressed in the requirements analysis and was executed according to the standards planned in the design stage. The total development process extended beyond what was initially planned, and when reviewing the business analysis some interesting solutions emerged on the market that meets the requirements described in this work, indicating the opportunity to reformulate the product concept.

Keywords: Survey Software. Professional Contacts. Service Providers.

# **LISTA DE ILUSTRAÇÕES**

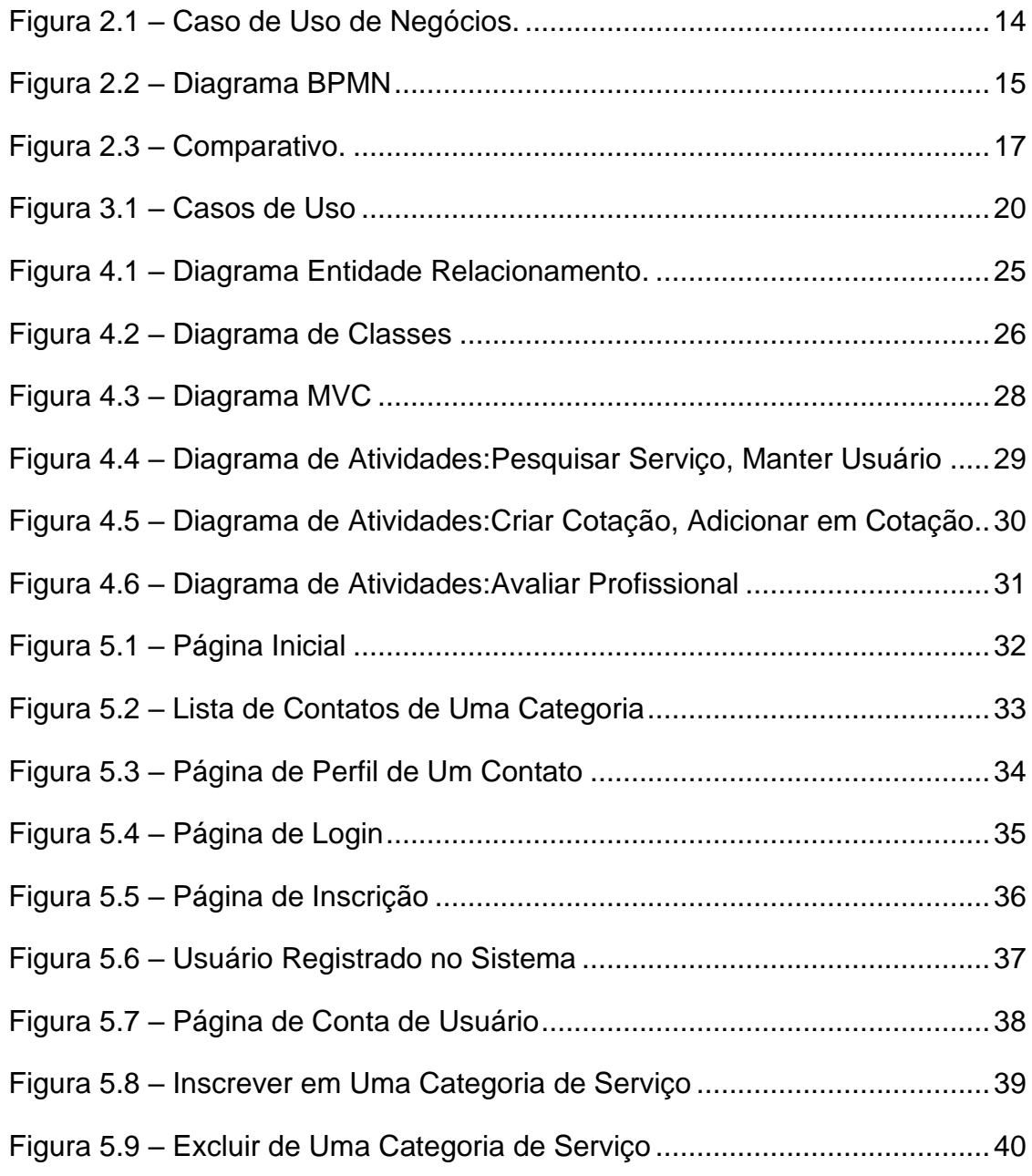

# **LISTA DE ABREVIATURAS E SIGLAS**

- BPMN Busines, Process, Model and Notation.
- CSS Cascading Style Sheet.
- ER Entidade Relacionamento.
- FA Fluxo Alternativo.
- FB Fluxo básico.
- HTML Hyper Text Markup Language.
- IBGE Intituto Brasileiro de Geografia e Estatística.
- MVC Model, View, Control.
- PE Ponto de Extensão.
- PHP Hypertext Preprocessor.
- PI Ponto de Inclusão.
- SQL Structured Query Language.
- UML Unifield Modelling Language.

# **SUMÁRIO**

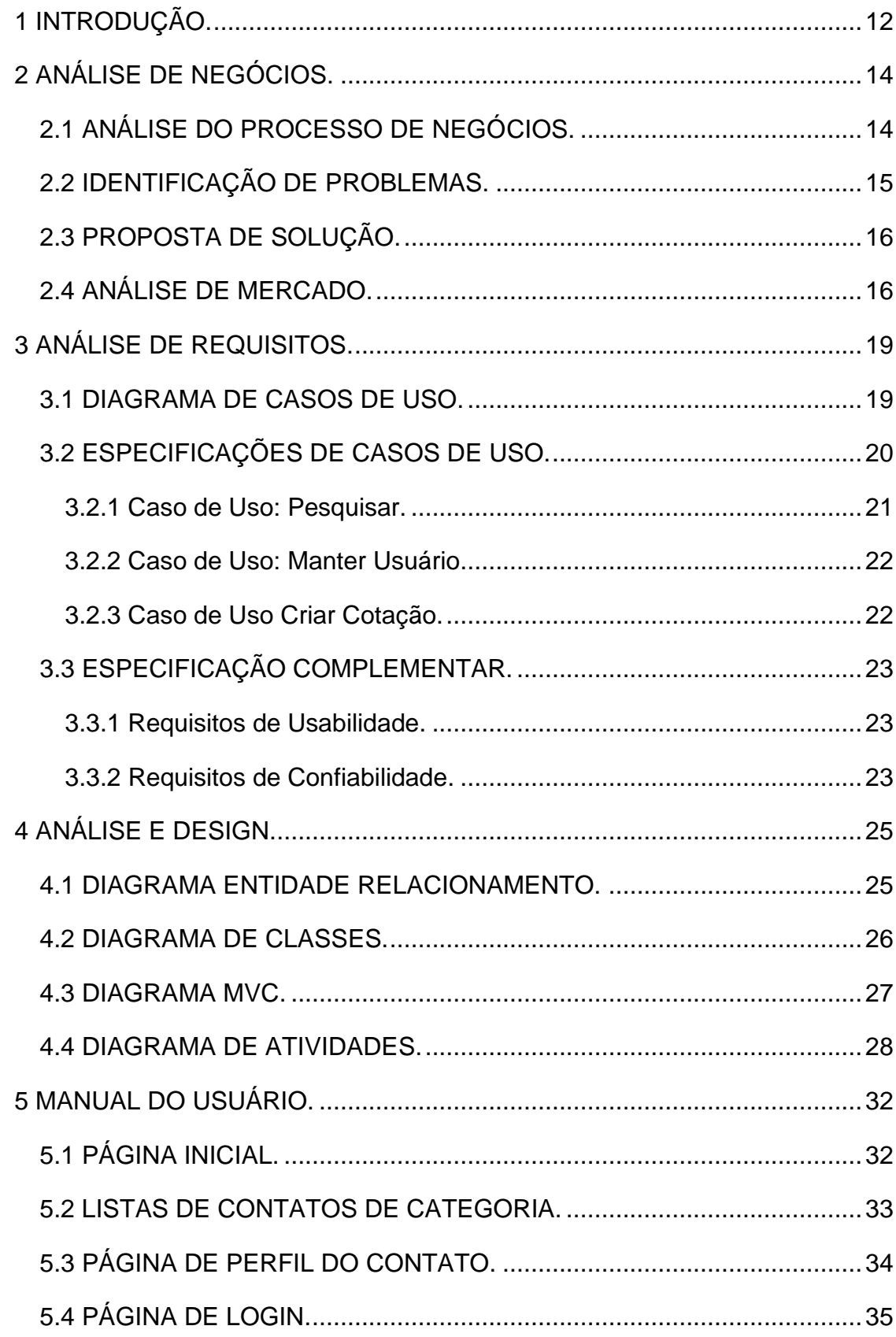

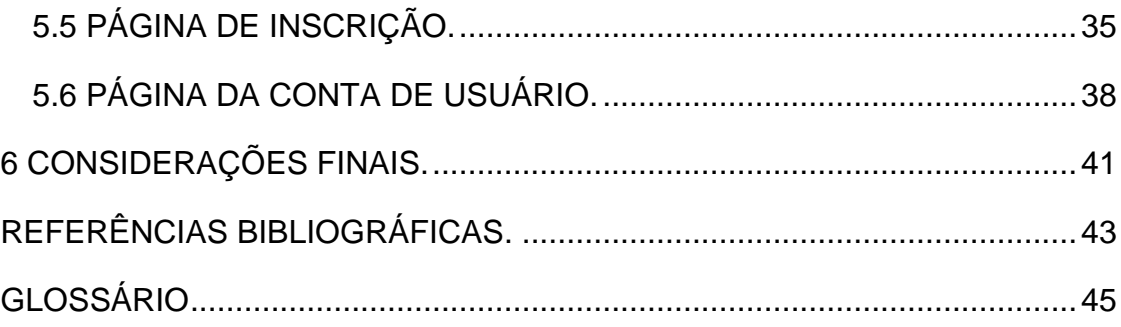

## <span id="page-12-0"></span>**1 INTRODUÇÃO.**

As atividades de prestação de serviços são essenciais na sociedade. Construção, reparos, transportes, dentre outros, fazem parte do cotidiano e movimentam a economia. Mas para qualquer categoria, acompanhar a rapidez das transformações tecnológicas que trazem competitividade ao negócio exige adaptações frequentes.

Os aplicativos para tornar mais eficientes os processos relacionados às prestações de serviços são relativamente recentes, e ainda nos primeiros passos para atender aos requisitos da área. Os mais elaborados, que tem possibilidade de grande alcance e atendimento adequado, ainda não atingiram uma utilização abrangente e são desconhecidos ou nem cogitados por parte dos profissionais que não entendem esse tipo de ferramenta como opção para tornar mais eficiente a relação com os consumidores de seus serviços.

Até maio de 2019, segundo pesquisa do IBGE, o número de trabalhadores autônomos no Brasil chegava a passar dos vinte e quatro milhões (ABDALA, 2020) sendo que o avanço do acesso à Internet abre a oportunidade para essa classe tornar mais visível sua oferta de serviços. Outra pesquisa indicou que quase quatro milhões desses trabalhadores já utilizavam os aplicativos como principal fonte de renda (AUGUSTO, 2019), especialmente nos setores de transportes de passageiros e entrega de alimentos, obtendo vantagens em relação aos serviços tradicionais.

Ser acessível via Internet se demonstra um caminho que deverá ser trilhado por quem quiser ser competitivo, seja qual for a profissão, portanto existe espaço para o desenvolvimento de tecnologias que busquem aproximar clientes e fornecedores de serviços.

Tendo em vista esse contexto, o objetivo geral deste trabalho é uma solução para facilitar a pesquisa de prestadores de serviços, através de uma lista de contatos categorizada baseada na área de atuação, com as principais informações dos profissionais, e conectividade com as ferramentas de comunicação apropriadas.

Os objetivos específicos abrangem uma aplicação acessível via Internet*,* que utiliza as tecnologias trabalhadas no decorrer da graduação em Análise e Desenvolvimento de Sistemas. Dentro dessa esfera, a documentação do processo segue como normativa a realização deste Relatório Técnico, e a construção do sistema recorre às ferramentas: banco de dados MySQL; linguagem de programação PHP; interfaces em JavaScript, HTML, CSS e framework Bootstrap.

Foi motivado por situações que necessitavam acesso a mais opções de prestadores de serviços quando o processo de pesquisa apenas por indicação de conhecidos foi limitado a profissionais que não possuíam os requisitos para concluir o atendimento. Por exemplo, carpinteiros que não tinham uma ferramenta adequada para uma determinada peça, construtores com agenda lotada e mecânicos que não se deslocavam até o local em que o atendimento era necessário.

A falta de opções pode atrasar a resolução de um problema nesses casos, o que leva à procura em diversos meios, sendo a Internet um dos principais recursos. Porém, as aplicações apresentadas até àquele momento não sustentavam um número de profissionais suficientes em escala regional para serem viáveis, o que estimulou a proposta deste trabalho.

A respeito da organização do trabalho, a segunda seção trata da Análise de Negócios, que procura na relação entre clientes e prestadores de serviços as atividades passíveis de serem abstraídas para o sistema, além de tratar as soluções equivalentes à essa proposta.

A terceira parte realiza a Análise de Requisitos, definindo a esfera de trabalho, as condições a serem atendidas e os detalhes da aplicação com as especificações de casos de usos.

A quarta etapa projeta a estrutura e o comportamento do sistema através da Análise e *Design,* recorrendo à modelagem em diagramas que englobam a programação para o banco de dados relacional, a Programação Orientada à Objetos e o padrão de desenvolvimento em camadas.

O quinto capítulo apresenta os resultados ao demonstrar as funcionalidades aplicadas no sistema através do Manual do Usuário, e detalhar as atividades através de imagens das interfaces pela perspectiva do utilizador.

# <span id="page-14-0"></span>**2 ANÁLISE DE NEGÓCIOS.**

Este capítulo aborda o processo de pesquisa que clientes realizam para encontrar fornecedores autônomos de serviços, descrito como Processo de Negócios, desenvolvido utilizando principalmente os diagramas de Caso de Uso de Negócios e de *Busines, Process, Model and Notation* (BPMN). Aponta problemas que podem ocorrer nesse processo, elabora a proposta de solução e realiza uma pesquisa de mercado sobre aplicações compatíveis.

## <span id="page-14-1"></span>**2.1 ANÁLISE DO PROCESSO DE NEGÓCIOS.**

O diagrama de caso de uso de negócios, ilustrado pela Figura 2.1, descreve o processo de forma geral, ao identificar as ações que podem ser executadas por cada envolvido.

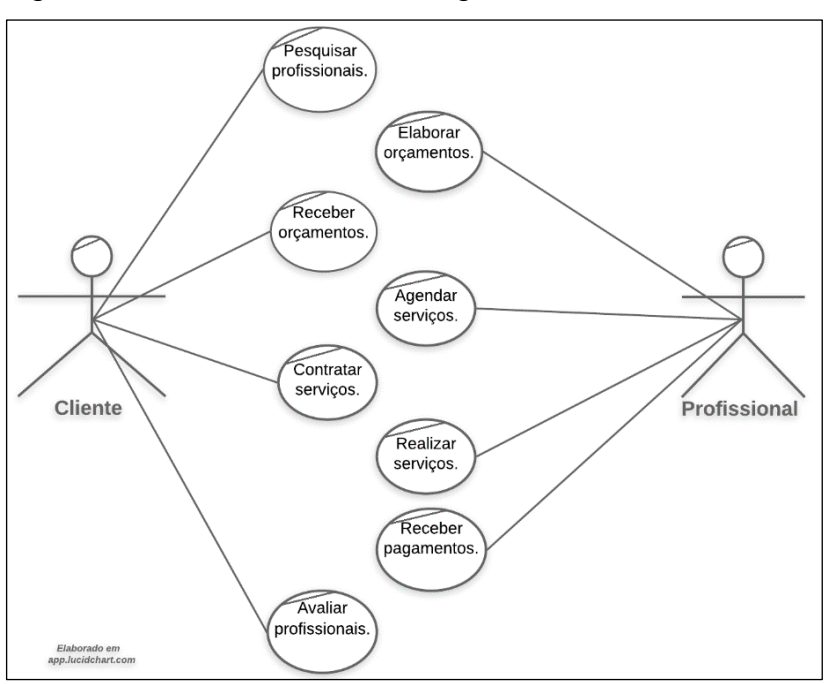

Figura 2.1 - Caso de Uso de Negócios.

Fonte: Elaborada pelo autor, 2022.

Ao demandar um serviço o cliente pode seguir diferentes linhas de ação, de acordo com o contexto e ilustrado pela Figura 2.2.

![](_page_15_Figure_0.jpeg)

![](_page_15_Figure_1.jpeg)

Fonte: Elaborada pelo autor, 2022.

### <span id="page-15-0"></span>**2.2 IDENTIFICAÇÃO DE PROBLEMAS.**

O Diagrama BPMN mostra que podem acontecer desvios no processo de contratação de prestadores de serviços, considerando três fatores: conhecer um profissional, ter acesso à uma lista de contatos e precisar escolher entre as opções disponíveis.

Antes do surgimento da Internet, o meio de contratar um serviço podia acontecer por oferta direta, recomendação de outros clientes ou divulgação em listas telefônicas. A oferta direta e a recomendação de outros clientes limita naturalmente as opções ao círculo de relacionamentos do cliente e as listas telefônicas caíram em desuso enquanto a telefonia móvel substituía a fixa nas residências. Portanto, conhecer um prestador de serviços sem o uso da Internet pode ser um processo demorado.

Sobre o segundo fator, se não houver acesso à uma lista física de contatos, o cliente pode recorrer à Internet. Provedores de pesquisa como o Google podem ser facilitadores caso o serviço esteja devidamente anunciado. Porém, uma diversidade de fatores pode tornar a pesquisa sem efeito, como a correspondência de termos na descrição do anúncio, a relevância dos resultados ou ainda a distância física entre os candidatos, que tornaria inviável a contratação em determinadas situações.

Já o processo de escolha, no caso de contar com várias opções de prestadores de serviço em alguma categoria, levanta o problema de quais critérios considerar para chegar ao mais adequado, e como ter uma forma de avaliação apropriada. Nesse caso, dispor da avaliação de outros clientes é um caminho razoável.

Considerando esses três pontos é possível trabalhar uma proposta de aplicação que se aproxime das necessidades envolvidas no processo de negócios.

#### <span id="page-16-0"></span>**2.3 PROPOSTA DE SOLUÇÃO.**

A proposta de solução em software visa otimizar o processo de pesquisa, ao agregar serviços e profissionais em uma base de dados, para categorizar e listar os contatos de acordo com a demanda do cliente, de acordo com o processo descrito a seguir.

Ao acessar o software, o cliente digita o serviço demandado no campo de pesquisa e o sistema gera uma lista com os profissionais cadastrados da categoria determinada, composta por nomes e telefones. Esse é o objetivo básico do software, as demais funções podem ser incluídas para colaborar com a tomada de decisão do usuário, como pontuação elaborada pela recomendação de outros clientes, acesso a redes sociais e portfólio de serviços já realizados, mantido pelo profissional de forma opcional.

Entre as funcionalidades para o cliente: acessar diretamente o número de telefone de um profissional para realizar uma chamada telefônica. Toda a negociação é independente do sistema, realizada entre cliente e profissional; acessar o portifólio para exibição de mais detalhes, em que pode visualizar imagens de trabalhos realizados, tipos de serviços que o profissional oferece, contatos telefônico, e-mail, redes sociais e avaliação de outros clientes, composta por recomendações que o profissional recebe. No portifólio, o cliente pode clicar em um link de contato, recomendar o serviço do profissional, e incluir em uma cotação de orçamento.

Entre as funcionalidades para o prestador de serviços: lista de clientes já atendidos, com acesso à contatos telefônicos; lista de clientes potenciais que já pesquisaram a categoria, porém sem acesso telefônico com o objetivo de evitar telemarketing indesejado, somente a possibilidade de ofertas dentro do próprio sistema, com notificações controladas pelo cliente; manutenção de portifólio e *links* de redes sociais.

#### <span id="page-16-1"></span>**2.4 ANÁLISE DE MERCADO.**

Os aplicativos para contratar serviços são uma novidade que vem ganhando espaço e transformando as relações de mercado, o que se destaca nos seguimentos de transporte e de entrega de alimentos, com os exemplos da *Uber* e da *Ifood*. Sistemas semelhantes para outros ramos de serviços já estão disponíveis, porém sem abrangência consolidada.

Em pesquisa por aplicativos de prestadores de serviços em mecanismos de buscas encontramos diversas indicações, porém a atuação varia de acordo com a região. No decorrer dos testes, quatro soluções testadas disponibilizaram características suficientes para serem utilizáveis na região da cidade de Lins – SP, dentro da proposta de atendimento de serviços locais, descritos no comparativo através da figura 2.3.

| <b>Características</b>                 | <b>GetN</b> injas            | Mercado de<br><b>Servicos</b> | Sem Patrão                                         | U <sub>zzem</sub>              |
|----------------------------------------|------------------------------|-------------------------------|----------------------------------------------------|--------------------------------|
| Abrangência                            | <b>Nacional</b>              | <b>N</b> acional              | <b>Nacional</b>                                    | <b>N</b> acional               |
| Profissionais na<br>região de Lins -SP | Informação não<br>disponível | menos de 10                   | menos de 10                                        | Não encontrados                |
| Exige cadastro                         | Sim                          | Não.                          | Não                                                | Não                            |
| Retorno de pesquisa                    | Aguardar retorno             | Lista                         | Lista                                              | Lista                          |
| Acesso a contato                       | Após retomo.                 | Imediato:                     | Imediato:<br>telefone/Whatsapp   telefone/Whatsapp | Imediato:<br>telefone/Whatsapp |

Figura 2.3 - Comparativo.

Fonte: Elaborada pelo autor, 2020.

Quanto à abrangência, os quatro aplicativos selecionados são disponíveis para cadastro de profissionais de qualquer parte do país. A limitação até o momento é o número de prestadores cadastrados na região da cidade de Lins, com menos de dez perfis ativos nos aplicativos "Mercado de Serviços" (MERCADO DE SERVIÇOS, 2020) e "Sem Patrão" (SEM PATRÃO, 2020), e nenhum encontrado no "*Uzzem*" (UZZEM, 2020). Como o "*GetNinjas*" (GETNINJAS, 2020) não oferece acesso à lista para o cliente escolher o profissional, não há informação da quantidade.

Uma característica que favorece a facilidade de utilização é a não necessidade de cadastro para realizar consultas: "Mercado de Serviços", "Sem Patrão" e "*Uzzem*" oferecem essa possibilidade, enquanto o "*GetNinjas*" demanda várias etapas de preenchimento de dados até o cliente obter algum resultado.

Em relação à apresentação dos resultados, "Mercado de Serviços", "Sem Patrão" e "*Uzzem*" apresentam uma lista com todos os prestadores cadastrados na categoria pesquisada pelo cliente. "*GetNinjas*" informa para aguardar o retorno dos que serão selecionados pelo software.

No comparativo das informações que o cliente obtém para interagir com o prestador, o "Mercado de Serviços" oferece telefone, e-mail, site dos que possuem e link direto para abrir conversa no WhatsApp. O "*Uzzem*", telefone e link para WhatsApp. O "Sem Patrão", telefone, e-mail e WhatsApp. O "*GetNinjas*", após um processo de seleção, disponibiliza alguns perfis com telefone, *WhatsApp* e e-mail.

Portanto, ter disponibilidade nacional, categorizar por tipo de serviço e região, oferecer acesso a número de telefone e mensagens via *WhatsApp* são características básicas dos softwares abordados. Parecem estar em vantagem os que oferecem interfaces mais simples para o usuário, ao ir direto às funcionalidades mais necessárias e retornar resultados com maior agilidade.

O problema da falta de usuários desses aplicativos na região da cidade de Lins pode estar na falta de divulgação, uma vez que são originais de outras regiões e relativamente recentes, e aparecer exclusivamente em pesquisas especificas em plataformas de aplicativos e de buscas. Para contornar esse desafio, além da manutenção de perfis em redes sociais, um trabalho in loco poderia ser testado como incentivo para inserção dessas tecnologias em âmbito regional.

## <span id="page-19-0"></span>**3 ANÁLISE DE REQUISITOS.**

Para contribuir no processo de contato entre clientes e prestadores de serviços deve-se entender qual resultado o cliente espera e como o prestador disponibiliza seu serviço. As atividades necessárias para conectar os dois resulta na especificação das funcionalidades básicas para o desenvolvimento da aplicação de software proposta.

Na perspectiva do cliente, conhecer os profissionais que demonstrem capacidade para resolver a necessidade e, se possível, fazer um comparativo entre eles para escolher o que for considerado mais conveniente. O prestador por sua vez espera ter uma boa rentabilidade através da conquista de clientes e consequente estabelecimento no mercado.

O requisito fundamental é ter uma lista com os profissionais cadastrados por categoria de serviço, composta basicamente por nome e telefone. Para colaborar na decisão, requisitos como E-mail, link para redes sociais, fotos de serviços realizados e recomendação de outros clientes.

Na interface da lista de categoria, pode-se selecionar um número de telefone para realizar uma chamada, o ícone para abrir uma conversa no WhatsApp, ou exibir mais detalhes do prestador escolhido, o portifólio mantido pelo profissional. O cliente pode escolher as opções de contato disponíveis em cada perfil e a partir desse ponto toda negociação é realizada entre as partes.

Na interface do portifólio, consta tipos de serviços que são oferecidos, foto de perfil, avaliação recebida por outros clientes, imagens de serviços realizados, telefone, e-mail e links para redes sociais. Pode-se selecionar os links para contato, incluir em uma lista de cotação e oferecer uma avaliação de serviço.

Ao selecionar a opção para incluir em uma lista de cotação, o sistema inclui o contato em uma lista pré-configurada. A cada profissional selecionado da mesma categoria a lista é incrementada.

#### <span id="page-19-1"></span>**3.1 DIAGRAMA DE CASOS DE USO.**

Segundo Pressman (2011, p. 138), "os casos de uso são definidos sob o ponto de vista de um ator. Ator é um papel que as pessoas (usuários) ou dispositivos desempenham à medida que interagem com o software". O Diagrama de Casos de Uso ilustrado pela Figura 3.1 demonstra as funcionalidades do software e a interação com os agentes externos, denominados: *Cliente*, *Prestador*, *Telefone* e *WhatsApp*.

O *Cliente* interage diretamente com as funcionalidades "Manter Usuário" e "Pesquisar". "Selecionar perfil", "Telefonar", "Abrir WhatsApp" e "Adicionar em cotação" são funcionalidades disponíveis após "Pesquisar". "Avaliar profissional" é incluída ao "Selecionar perfil" e depende de o cliente estar identificado. O *Profissional* interage com a funcionalidade "Manter Usuário".

O ator *Telefone* representa o sistema operacional do aparelho celular que acessa a discagem/lista de contatos para o cliente executar uma chamada telefônica ao número que o prestador de serviços cadastrar.

O ator *WhatsApp* representa o acesso ao aplicativo de mensagens para interação externa entre cliente e prestador.

![](_page_20_Figure_4.jpeg)

Figura 3.1 - Casos de Uso.

Fonte: Elaborada pelo autor, 2022.

#### <span id="page-20-0"></span>**3.2 ESPECIFICAÇÕES DE CASOS DE USO.**

As especificações de casos de uso descrevem a interação entre os usuários da solução proposta e a sequência de operações em cada funcionalidade.

#### <span id="page-21-0"></span>**3.2.1 Caso de Uso: Pesquisar.**

Fluxo Básico:

fb1 – O *Cliente* digita um termo para pesquisar um tipo de serviço.

fb2 – O sistema gera uma lista com os profissionais da categoria pesquisada.

fb3 – O *Cliente* seleciona um dos resultados apresentados pela lista, clicando em uma das formas de contato: telefone, *WhatsApp* ou perfil.

fb4 – O caso de uso é encerrado.

Pontos de inclusão:

pi1 – Selecionar Perfil – No passo fb3, para selecionar o perfil do profissional, efetuar a chamada ao ponto de inclusão SELECIONAR PERFIL:

pi1.1: o *Cliente* clica na área em que estão os dados de um profissional;

pi1.2: – o sistema abre uma interface com o perfil do profissional, que inclui fotos de serviços realizados, avaliação de outros clientes, e formas de contato;

pi1.3 – o *Cliente* pode selecionar uma das formas de contato ou sair do perfil;

pi1.4 – retornar ao fluxo fb4.

pi2 – Telefonar – No passo fb3, caso o *Cliente* queira realizar uma chamada telefônica, efetuar a chamada ao ponto de inclusão TELEFONAR:

pi2.1 – o *Cliente* clica na área em que está o número de telefone de um *Profissional*;

pi2.2 – o sistema envia o número de telefone para o aparelho do Cliente.

pi2.3 – o sistema registra a opção;

pi2.3 – retornar ao fluxo fb4.

pi3 – Abrir *WhatsApp* – No passo fb3, caso o *Cliente* queira contatar o *Profissional* através do aplicativo externo *WhatsApp*, efetuar chamada ao ponto de inclusão ABRIR WHATSAPP:

pi3.1 – o *Cliente* clica na área em que está o ícone de *WhatsApp* ao lado do número de telefone de um profissional;

pi3.2 – o sistema envia o número de *WhatsApp* para o aparelho do *Cliente* abrir uma conversa no *WhatsApp*;

pi3.3 – o sistema registra a opção;

pi3.4 – retornar ao fluxo fb4.

pi4 – Adicionar Cotação – No passo fb3, caso o *Cliente* queira adicionar o profissional em uma cotação, chamar o ponto de inclusão ADICIONAR COTAÇÃO.

pi4.1 – o sistema exibe a tela selecionar cotação, em que constam as cotações criadas pelo *Cliente*;

pi4.2 – o *Cliente* seleciona a cotação;

pi4.3 – o sistema adiciona o prestador selecionado na lista da cotação, e disponibiliza um formulário de texto para o *Cliente* realizar anotações;

pi4.4 – o sistema registra as informações;

pi4.5 – retornar ao fluxo fb4.

Ponto de Extensão.

pe1 – Avaliar Profissional – Caso o *Cliente* esteja identificado na sessão (logado), no ponto de inclusão pi1.2(perfil do profissional), é habilitado o pe1(Avaliar profissional). Se o *Cliente* optar, realizar chamada ao ponto de extensão AVALIAR PROFISSIONAL. Retornar ao ponto de inclusão pi1.2.

#### <span id="page-22-0"></span>**3.2.2 Caso de Uso: Manter Usuário.**

Fluxo Básico:

fb1 – O *Cliente/Profissional* clica em "login";

fb2 – O sistema exibe um formulário com os campos usuário e senha e um link para cadastro;

fb3 – O *Cliente/Profissional* preenche os campos usuário e senha;

fb4 – O sistema exibe o perfil do usuário, e habilita os casos de uso CRIAR COTAÇÃO e AVALIAR PROFISSIONAL;

fb5 – O caso de uso é encerrado.

#### <span id="page-22-1"></span>**3.2.3 Caso de Uso Criar Cotação.**

Fluxo Básico:

fb1 – Caso o *Cliente* esteja identificado na sessão, o sistema habilita a o caso de uso CRIAR COTAÇÃO e o *Cliente* clica no ícone "Cotação".

fb2 – O sistema gera uma interface em que o cliente pode alterar o título da cotação (gerada automaticamente) e contém um botão para incluir profissional.

fb3 – O *Cliente* clica em incluir profissional.

fb4 – O sistema efetua uma chamada ao Caso de Uso PESQUISAR.

fb5 – O caso de uso é encerrado.

#### <span id="page-23-0"></span>**3.3 ESPECIFICAÇÃO COMPLEMENTAR.**

As especificações complementares analisam as relações entre o sistema e o contexto de aplicação, definindo critérios como usabilidade e confiabilidade.

#### <span id="page-23-1"></span>**3.3.1 Requisitos de Usabilidade.**

Na perspectiva de clientes que pesquisam por prestadores de serviços, a proposta de usabilidade da solução é apresentar uma lista como produto da pesquisa, acessível pela Internet, apenas com as informações relevantes à pesquisa.

A tela de apresentação deve constar o campo de pesquisa em destaque, e uma descrição resumida de como a solução funciona. A lista gerada em tamanho que facilite a leitura e em todo fluxo de telas deve ter padrão de botões de ação comumente utilizados em aplicativos, sites e redes sociais para facilitar o reconhecimento de cada função.

Exibir informações do estado de processamento de cada requisição é importante pressupondo lentidão no tráfego de dados. Utilizar cores contrastantes para facilitar a leitura, e que evoquem sensação de confiabilidade.

Utilizar linguagem clara em todas as descrições e realizar o design de forma a facilitar o entendimento das funcionalidades à primeira vista, dispondo ícones e imagens pertinentes.

O acesso à funcionalidade básica (pesquisa que retorna listagem) deve ser disponível sem necessidade de cadastro ou identificação, assim como as ações consequentes: ver perfil de prestador de serviços, telefonar e abrir conversa no WhatsApp.

#### <span id="page-23-2"></span>**3.3.2 Requisitos de Confiabilidade.**

A edição dos dados de clientes e profissionais é acessível apenas ao usuário que a cadastrou e o método de autenticação conta com padrões de segurança provenientes das tecnologias empregadas.

Ao utilizar a Programação Orientada à Objetos, cada interface possui componentes com métodos próprios para evitar inserção de códigos maliciosos e não pode ser carregada sem antes passar por etapas de filtragem.

Por exemplo, a classe "*App()",* responsável por montar todas as páginas de interface, opera primeiramente o método *"Url()"*, que processa os seguintes passos:

- Executa a função "*Sanitizar"*, programada para filtrar tentativas de inserção de código, visando proteger o banco de dados.
- Desmonta o texto recebido pela url, separando em "Controle", "Ação" e "Parâmetro". Cada um deve corresponder à combinação de uma classe, método e dado pré-existente para que a página carregue corretamente, senão o sistema direciona para a página inicial, abortando a tentativa e dispondo mensagens apropriadas.

O método de autenticação conta com formulário próprio para senhas, que oculta a digitação por padrão, e utiliza um método nativo da linguagem de programação PHP para criptografia *hash*, que transforma a senha em um dado do tipo hexadecimal de 64 caracteres único para a persistência, o que tem o propósito de impossibilitar a descriptografia, mesmo pelos administradores do sistema.

# <span id="page-25-0"></span>**4 ANÁLISE E DESIGN.**

O processo de Análise e Design têm o objetivo de demonstrar a estrutura e o comportamento do software utilizando tecnologias como a linguagem *Unifield Modelling Language* (UML) através dos diversos diagramas.

Para este trabalho utilizamos o Diagrama Entidade Relacionamento, o Diagrama de Classes, o Diagrama MVC e o Diagrama de Atividades.

## <span id="page-25-1"></span>**4.1 DIAGRAMA ENTIDADE RELACIONAMENTO.**

O Diagrama Entidade Relacionamento (ER) é um componente de modelagem para demonstrar a lógica da persistência de dados em um banco de dados. As entidades representam objetos sobre os quais as informações precisam ser mantidas. No diagrama ER os relacionamentos entre as entidades são representados através de ligações com significados específicos, como demonstrado na Figura 4.1.

![](_page_25_Figure_5.jpeg)

![](_page_25_Figure_6.jpeg)

Fonte: Elaborada pelo autor, 2022.

A entidade Usuário pode ser relacionado com a entidade Cliente em 1-para-1, o que significa que um registro na tabela Usuário pode conter apenas uma referência

da tabela Cliente e vice-versa. No entanto, a entidade Usuário pode estar relacionada com vários registros na tabela Profissional, lógica originada na Análise de Negócio em que é possível identificar que uma única pessoa pode oferecer diversos tipos de serviços. A entidade Usuário ainda tem uma relação com a entidade Cidade, de 1 para-N, considerando para a regra de negócio um endereço único para uma pessoa e a possibilidade de vários usuários na mesma cidade.

As entidades Cliente e Profissional estão relacionadas com a entidade Orçamento, em 1-para-N, já que cada orçamento pode ser relacionado apenas a um cliente e a um profissional. No entanto, cada cliente pode estar relacionado a vários orçamentos, assim como cada profissional.

#### <span id="page-26-0"></span>**4.2 DIAGRAMA DE CLASSES.**

As classes são representações dos objetos compostas pelas características(atributos) e comportamentos(métodos). A Figura 4.2 representa as classes do software proposto. No Diagrama de Classes cada atributo pode demonstrar o tipo de dado computacional que ele contém, seguido do espaço que ele ocupa, representado entre parênteses.

![](_page_26_Figure_4.jpeg)

![](_page_26_Figure_5.jpeg)

Fonte: Elaborada pelo autor, 2022.

A classe Usuário é composta pelos atributos "nome", "id", "telefones", "redes sociais" e "cidade", e possui um método para "pesquisar prestador". A classe Prestador servicos está relacionada com a classe Usuário, e contém os atributos "servico" e "avaliação". A classe Cliente também é relacionada com a classe Usuário e contém os métodos "avaliar prestador" e "gerar orçamento".

A classe Orçamento está relacionada com a classe Cliente como componente da lista de orçamento do Cliente e tem um atributo relacionado a classe Prestador servico. A classe Cidade tem os atributos "uf" e "nome" e está relacionada com a classe Usuário como um atributo.

#### <span id="page-27-0"></span>**4.3 DIAGRAMA MVC.**

O Diagrama MVC, sigla em inglês para Modelo, Visão e Controle é um padrão de projeto que separa o código do software em três camadas: Visão que oferece a visualização dos dados para a interface direta com os usuários; Modelo que manipula os dados das classes que representam entidades e interagem com o banco de dados; e Controle que faz a intermediação entre os modelos e a visualização de acordo com as requisições do usuário e resposta do sistema. A Figura 4.3 representa um Diagrama MVC para o caso de uso "Manter Perfil".

![](_page_28_Figure_0.jpeg)

![](_page_28_Figure_1.jpeg)

Fonte: Elaborada pelo autor, 2022.

As três camadas aqui são representadas pelas classes "Visao usuario" para a camada de visão, "Controle\_manter\_perfil" para a camada de controle e abaixo a camada de modelo com as classes que possuem os métodos para tratar os dados.

#### <span id="page-28-0"></span>**4.4 DIAGRAMA DE ATIVIDADES.**

Os Diagramas de Atividades representam o comportamento das funcionalidades e os possíveis cenários de execução descritos detalhadamente nas Especificações de Casos de Uso. A Figura 4.4 apresenta as atividades "Pesquisar Serviço" e "Manter Usuário". A Figura 4.5: "Criar Cotação" e "Adicionar em Cotação". "Avaliar Profissional", "Abrir WhatsApp" e "Telefonar", estão representadas na Figura 4.6.

![](_page_29_Figure_0.jpeg)

Figura 4.4 – Diagramas de Atividades: Pesquisar Serviço, Manter Usuário.

Fonte: Elaborada pelo autor, 2022.

![](_page_30_Figure_0.jpeg)

Figura 4.5 – Diagramas de Atividades: Criar Cotação, Adicionar em Cotação.

Fonte: Elaborada pelo autor, 2022.

![](_page_31_Figure_0.jpeg)

.

Figura 4.6 – Atividades: Avaliar Profissional, Abrir WhatsApp, Telefonar.

Fonte: Elaborada pelo autor, 2022.

# <span id="page-32-0"></span>**5 MANUAL DO USUÁRIO.**

Este é um guia da interatividade do sistema apresentando as funcionalidades na perspectiva do usuário. A sequência segue o fluxo básico de utilização da aplicação, da página inicial, passando pelas atividades de pesquisa, visualização de perfis, até o cadastro e edição de informações.

## <span id="page-32-1"></span>**5.1 PÁGINA INICIAL.**

A página inicial do sistema contém o título, uma lista de categorias de prestações de serviço, uma barra de navegação com um campo de pesquisa de texto, conforme a Figura 5.1.

![](_page_32_Picture_76.jpeg)

Figura 5.1 - Página Inicial.

Fonte: Elaborada pelo autor, 2022.

Abaixo do campo de pesquisa é disposta uma lista com as principais categorias, com a opção de exibir as demais. Na barra de navegação, o campo de pesquisa por texto é opção caso o usuário prefira escrever a categoria desejada. O botão "Entrar" habilita as opções para registrar no sistema ou fazer um cadastro.

#### <span id="page-33-0"></span>**5.2 LISTAS DE CONTATOS DE CATEGORIA.**

A página de contatos de categoria exibe uma lista em ordem alfabética dos registros de acordo com a pesquisa do usuário. A lista consiste no título da categoria pesquisada, e em cada registro o nome do profissional, o telefone para contato e botões de atalhos, conforme a Figura 5.2.

![](_page_33_Picture_65.jpeg)

#### Figura 5.2 - Lista de contatos de uma categoria.

Fonte: Elaborada pelo autor, 2022.

Além do número de telefone visível, o usuário pode clicar para fazer uma ligação, o que transfere o número diretamente para a tela do celular que realiza chamada telefônica, ou clicar na opção "Conversar no WhatsApp", que abre um "*chat*" no aplicativo WhatsApp.

Ao clicar em um dos nomes, o usuário é direcionado à página de perfil do contato que contém mais informações para ajudar na tomada de decisão.

## <span id="page-34-0"></span>**5.3 PÁGINA DE PERFIL DO CONTATO.**

A página de perfil é composta pela foto do profissional, o nome, as categorias de serviços, formas de contato e fotos, conforme Figura 5.3.

![](_page_34_Picture_2.jpeg)

Figura 5.3 - Página de perfil de um contato.

Fonte: Elaborada pelo autor, 2022.

Na página de perfil, o símbolo de avaliação do profissional acompanha as categorias em que está inscrito. Abaixo, a aba "Contato" lista as opções de contato cadastradas. A aba "Fotos" é opcional, caso o profissional queira exibir imagens dos serviços prestados. Cada informação funciona como atalho, por exemplo, a categoria de serviço abre a lista de profissionais; e o número de telefone encaminha para uma chamada.

#### <span id="page-35-0"></span>**5.4 PÁGINA DE LOGIN.**

A página de login pode ser acessada ao clicar no botão "Entrar" na barra de navegação. O campo "Telefone" identifica o usuário e é solicitada uma senha. No rodapé da página fica a opção para inscrever uma nova conta.

![](_page_35_Picture_152.jpeg)

Figura 5.4 - Página de login.

```
 Fonte: Elaborada pelo autor, 2022.
```
O campo "Telefone" é pré-formatado, permitindo apenas a digitação de números, sendo o mínimo dez e máximo onze caracteres, incluindo o prefixo, considerando o atual padrão brasileiro de numeração.

O campo "Senha" mantém a digitação oculta, mas oferece a opção de exibição se o usuário necessitar conferir. Em caso de perder a senha, existe a opção de reiniciar a senha ao redirecionar para uma validação externa, via telefone ou e-mail.

## <span id="page-35-1"></span>**5.5 PÁGINA DE INSCRIÇÃO.**

A partir da página de login o usuário pode acessar a página de inscrição para se cadastrar. Informa os campos "Estado", "Cidade", "Nome", "Sobrenome", "Telefone" e "Senha", conforme Figura 5.5.

![](_page_36_Picture_68.jpeg)

Figura 5.5 - Página de inscrição.

Fonte: Elaborada pelo autor, 2022.

O campo "Estado" é uma lista de seleção e o valor é carregado por padrão como "SP". O campo "Cidade" possui três métodos: pode ser usado como uma lista de seleção, pesquisa de texto ou simples inserção de texto. De acordo com o valor escolhido pelo usuário para o campo "Estado" é alterada a lista de sugestão de cidades, carregando as que estão cadastradas no estado. Se o usuário digitar uma cidade que não está previamente cadastrada, o sistema faz uma verificação nos registros e se necessário, inclui a nova cidade.

Os campos "Nome" e "Sobrenome" são de entrada de texto, e o campo "Telefone" e "Senha" mantém a padronização descrita anteriormente para a página de login.

Após se registrar no sistema, o usuário abre uma sessão que habilita o botão com o nome do utilizador e as funcionalidades da conta, conforme a Figura 5.6.

![](_page_37_Picture_0.jpeg)

Figura 5.6 - Usuário registrado no sistema.

Fonte: Elaborada pelo autor, 2022.

## <span id="page-38-0"></span>**5.6 PÁGINA DA CONTA DE USUÁRIO.**

Na página de conta, o usuário pode selecionar uma foto para o perfil e adicionar ou remover o contato em uma lista de profissionais na aba "Adicionar serviço", conforme Figura 5.7.

![](_page_38_Picture_2.jpeg)

Figura 5.7 - Página de conta de usuário.

Fonte: Elaborada pelo autor, 2022.

A função "Adicionar serviço" possui três opções de inserção de valor: clicar em um botão que preenche o campo texto automaticamente; usar a lista de seleção précarregada no campo de texto ou digitar, conforme Figura 5.7.

![](_page_39_Figure_0.jpeg)

Figura 5.7 - Inscrever em uma categoria de serviço.

Fonte: Elaborada pelo autor, 2022.

Ao clicar em salvar, caso a categoria não esteja no banco de dados, o sistema registra uma mensagem de atualização pendente, que passa por análise da equipe de suporte. Caso o usuário queira excluir o contato em uma lista de categoria, basta clicar no botão de exclusão e confirmar, conforme a Figura 5.8.

![](_page_40_Picture_0.jpeg)

Figura 5.8 - Excluir de uma categoria de serviço.

Fonte: Elaborada pelo autor, 2022.

Ainda na página de conta de usuário, é possível editar as informações de contato, adicionando e-mail, telefone extra, e páginas de rede social, como Facebook e Instagram, assim como trocar a senha e excluir a conta.

## <span id="page-41-0"></span>**6 CONSIDERAÇÕES FINAIS.**

O desenvolvimento do software proposto possibilitou a aplicação prática dos conhecimentos adquiridos nas disciplinas do curso de graduação, considerando que a estrutura principal do projeto, as ferramentas e métodos utilizados foram baseados no aprendizado ao longo da formação. Resultou em uma aplicação que atende aos requisitos iniciais com funcionalidades objetivas.

Porém, um ponto interessante é que o processo de aprendizagem, além de fatores técnicos, influenciou o ritmo do desenvolvimento, o que estendeu o tempo de conclusão, evidenciando a importância do conceito de desenvolvimento ágil, visto que em uma revisão da análise de negócios surgiram diversas ferramentas novas no mercado que suprem de forma eficiente as características pretendidas neste projeto.

Dentre os fatores positivos, na perspectiva do utilizador está a praticidade, pois as interfaces foram executadas para que toda a interação ocorra de forma intuitiva, focada nas necessidades imediatas de uma eventual demanda por serviços. Detalhes como os campos de formulários que foram desenvolvidos baseados em padrões característicos das aplicações atuais, com listas de sugestões, formatadores de digitação, opções básicas de segurança para senhas como ocultador e salvamento criptografado, são funcionalidades quase imperceptíveis para o utilizador, mas que proporcionam uma melhoria significativa na experiência de uso. Outra vantagem é que por ser projetada como uma aplicação web, dispensa gasto de armazenamento no aparelho dos clientes.

Na perspectiva do desenvolvimento, a aplicação de conceitos, técnicas e ferramentas já estabelecidas e amplamente utilizadas como a orientação à objetos, padrão MVC, linguagem de programação PHP, banco de dados relacional e *frameworks* para responsividade, possibilitam a eficiência na manutenção e escalabilidade da solução.

Entre as dificuldades durante a execução está o ambiente de desenvolvimento, que precisou ser construído do princípio e ser adaptado a cada nova ferramenta conforme demanda, e eventualmente, refeito totalmente diante da necessidade do investimento em um novo equipamento. Algumas curvas de aprendizagens se prolongaram em detalhes da implementação, pois requisitaram pesquisas, treinamentos e testes adicionais para serem ultrapassadas.

O resultado atendeu à concepção inicial, de ser uma opção de pesquisa livre, prática e objetiva, ao evitar procedimentos de registro quando dispensáveis, e oferecer a facilidade de contato por voz recorrendo à transferência automática do número para os contatos do aparelho do utilizador ou por mensagens instantâneas, para um aplicativo amplamente utilizado como é o caso do WhatsApp.

Como proposta de melhoria ou mudança, tendo em conta a quantidade de opções de aplicativos similares que se tornaram disponíveis durante o período de desenvolvimento, seria uma completa reformulação do conceito: substituir a função de repositório e listador de contatos pela de apontador ou publicidade para os principais aplicativos que atendem as mesmas demandas. Essa ideia poderia ser aplicada em um projeto futuro.

Em conclusão, o processo de execução deste software possibilitou a revisão de uma amplitude de conceitos do ramo de análise e desenvolvimento de sistemas percorridos durante o curso de graduação. Permitiu a experiência da aplicação dos fundamentos na prática, e a percepção do dinamismo com que essa área evolui, assim como a necessidade constante do aprimoramento de técnicas, aprendizado e adaptação a novas tecnologias.

# **REFERÊNCIAS BIBLIOGRÁFICAS.**

<span id="page-43-0"></span>ABDALA, Vitor. **Trabalhadores autônomos somam 24 milhões, diz IBGE.** Agência Brasil, 2019. Disponível em:<https://agenciabrasil.ebc.com.br/economia/noticia/2019- 06/trabalhadores-autonomos-somam-24-milhoes-no-pais-diz-ibge > Acesso em: 16 jun. 2020.

AUGUSTO, Taís. **Quase 4 milhões de autônomos no Brasil usam apps como principal fonte de renda**. Canal Tech, 2019. Disponível em: <https://canaltech.com.br/mercado/quase-4-milhoes-de-autonomos-no-brasil-usamapps-como-principal-fonte-de-renda-140555/> Acesso em: 17 Jun. 2020.

BOOTSTRAP. **Documentação do Bootstrap em português.** 2021. Disponível em: <https://getbootstrap.com.br/> Acesso em: 26 Mai. 2021.

FLANAGAN, David. **JavaScript: o guia definitivo**; tradução: João Eduardo Nóbrega Tortello. 6, ed. Porto Alegre: Bookman, 2013.

GUEDES, Marylene. **Para que serve um framework?** Treinaweb, 2018. Disponível em: <https://www.treinaweb.com.br/blog/para-que-serve-um-framework> Acesso em: 09 Mai. 2021.

GETNINJAS. **Orçamentos de profissionais confiáveis no mercado**. 2020. Disponível em <https://www.getninjas.com.br> Acesso em: 18 mai. 2020.

MERCADO DE SERVIÇOS. **Encontre os profissionais mais próximos de você**. 2020. Disponível em: <https://www.mercadodeservicos.com.br/> Acesso em: Set. 2020.

MINISTÉRIO DA ECONOMIA. **Em um ano e meio, 800 serviços públicos se tornaram acessíveis pela Internet.** Governo Federal do Brasil, 2020. Disponível em: <https://www.gov.br/economia/pt-br/assuntos/noticias/2020/julho/em-um-ano-e-meio-800-servicos-publicos-se-tornaram-acessiveis-pela-Internet> Acesso em: 21 Set. 2020.

PISA, Pedro. **O que é e como usar o MySQL?** Techtudo, 2012. Disponível em: <https://www.techtudo.com.br/noticias/2012/04/o-que-e-e-como-usar-o-mysql.ghtml> Acesso em: 01 Abr. 2022.

PRESSMAN, Roger S. **Engenharia de software [recurso eletrônico]: uma abordagem profissional**; Tradução Ariovaldo Griesi. 7. ed. – Dados eletrônicos. – Porto Alegre: AMGH, 2011.

SEM PATRÃO. **Conectando clientes e profissionais**. 2020. Disponível em: <https://sempatrao.com.br> Acesso em: 18 mai. 2020.

SOFTWARE. in: Michaelis, **Dicionário Online de Português.** Melhoramentos: 2022. Disponível em: <https://michaelis.uol.com.br/moderno-portugues/busca/portuguesbrasileiro/software/> Acesso em: 25 mai. 2022.

UZZEM. **Anúncios de serviços.** 2017. Disponível em <https://www.uzzem.com.br/>. Acesso em: 21 Set. 2020.

# **GLOSSÁRIO**

<span id="page-45-0"></span>Bootstrap: É uma ferramenta que disponibiliza componentes (framework) front-end para desenvolvimento HTML, CSS e JS, com foco para dispositivos móveis na web (BOOTSTRAP, 2022).

Framework: É uma estrutura-base que contém um conjunto de funções e componentes pré-definidos, funções e componentes que se relacionam para disponibilizar funcionalidades específicas ao desenvolvimento de software (GUEDES, 2022).

JavaScript: É uma linguagem de programação interpretada estruturada, de script em alto nível com tipagem dinâmica fraca e multiparadigma(protótipos, orientado a objeto, imperativo e funcional) (FLANAGAN, 2002).

MySQL: É um sistema gerenciador de banco de dados relacional de código aberto que utiliza linguagem SQL(Structure Query Language – Linguagem de Consulta Estruturada) (PISA, 2012).

Software: Qualquer programa ou grupo de programas que instrui o hardware sobre a maneira como ele deve executar uma tarefa, inclusive sistemas operacionais, processadores de texto e programas de aplicação.(SOFTWARE, 2022).